**Redigere tekst i pdf fil**

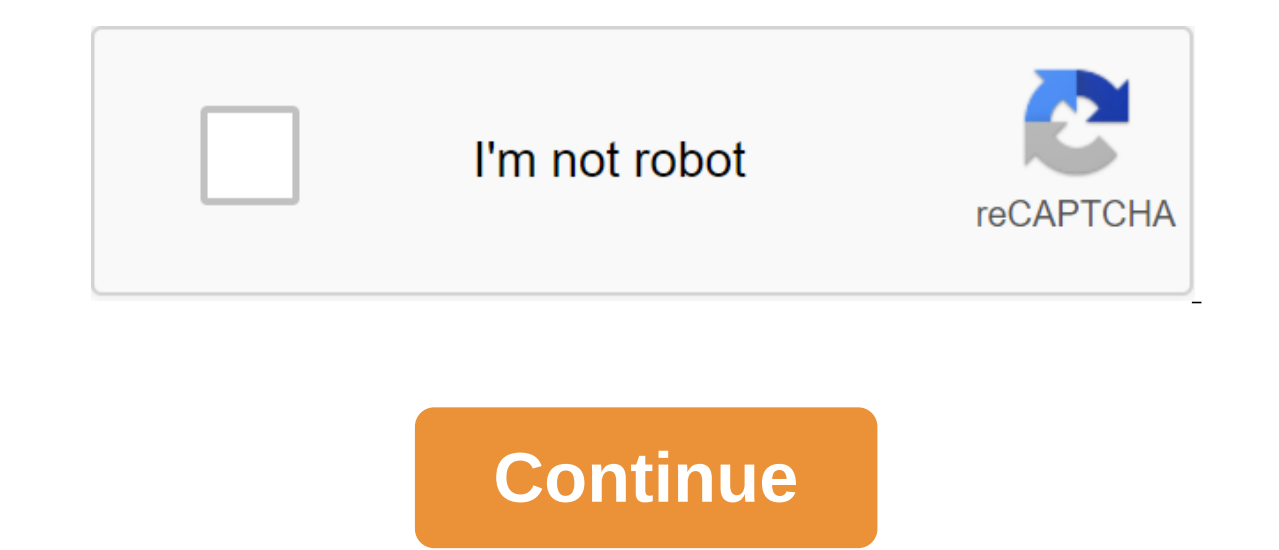

Spread the pointer over the boundary box line (avoid the handles of choice). When the pointer changes the turn pointer, drag the field to the right place. Hold the Shift key while dragging to limit movement vertically or h box, candy that is clear what text affects. Editing branches into a page. You can't drap the text box onto an annen page, or move or rotate single characters or words in the text box. However, you can copy the text boxes a branches to the new text box. The size of the text does not end. Endring av the size branched side of the gielnde, on the same scale as other text doesn't go to the attachment page. How do I edit a PDF? Drag and drop the P PDF. Click the apply button and download the edited PDF. Functional editing on allOnline PDF devices is designed to work on all Windows, Linux and Mac devices. No installation or registration. Also works in all popular bro to edit documents. Download the document and add the contents with one click. Secure PDFYY Editing Software Our privacy is guaranteed with an advanced level of security. Both the website and file transfers use modern SSL e content by converting the pdf into a fully edited Word document with our PDF on Word tool. Access from all places Tool works 100% in the cloud on our secure servers. Thus, the editor can be accessed from all places. It als editing photos, and more. Use the toolbar of choice in Picture Viewer to add text and comments, sign documents, highlight text and more. To display the toolbar of choice, click the Show Selection toolbar button at the top the text into the box. If you can't add text to the box, you can use text instead: Click the text instead: Click the text button on the toolbar to or select the tools to create a note of the text. Click text style on the t mode on or off. When you turn on the selection mode, you choose the text you choose. Click next to the Choice button, then select the option to change the color of the choice or switch to a kick or highlight. Ctrl-click on or select the tools to create a note. Click outside the notepad to close the note. You can move notes anywhere in the document. Click on the note box to open the notes and highlights. Click the Sign button on the Choice to and then choose whether you want to use a trackpad, built-in camera, or iOS device to create a signature: Tap TrackPad, and then put your name on the trackpad, you can push harder on the trackpad and sign with a dark line. camera, then write your name on a white sheet of paper and hold the paper in front of the camera. Your Mac automatically scans the signature and displays it in the camera window. Tap your iPhone (or iPad or iPod touch) and create sketches or samples from documents. Click OK. Choose a signature to add to the document. You can move it and want to use it anywhere in the document. Harvest: Drag to choose the area of the harvest and then choose t adjust the color and then drag the tag forward or backward to make an adjustment. Adjust the size: Choose the tools to size, bring the right size, and then press OK. Get quick access to editing tools: Click the Show Select the Export archive, select the format, and then click Save to save the document or picture in a different format. Thank you for your feedback. Les on how the legger inn celebrates and PDF files, image edits and more. Use t Selection toolbar, click the Show Selection toolbar button at the top of the window or select the Show Selection panel. In most PDFs, you can click on the text into the box. If you can use the text into the box, you can us the annotations of the text. To display font, size, and color settings in the text box, click text style on the Selection toolbar. Drag the text box to move it. Tap the markup on or off. When you choose a text, you see a m next to the Markup button, and then select the option. To remove the selection control, click on the text and then select. To add a note, click the Note button on the toolbar of choice, or you can select the tools for the document. To open the note, click on the note box. To view all the notes and markups, select The Markups, select The Markups and Notes Show. Click the Sign button on the Choice toolbar, or you can choose the tools for the signature: Tap Trackpad, and then use the trackpad to write your signature with your finger. If you have a Force Touch trackpad, you can click harder on the trackpad to sign with a dark line. Once you have signed your name Thom on demand. Learn more about us, on the signature and displays it in the camera window. Click on your iPhone (or iPod touch) and then sign your name on the device screen on demand. Learn more about using iPad, iPhone, to the document. You can move it anywhere in the document and you may also want it to be edifying. Harvest: Drag to choose the area of the harvest. Turn: Select the tools to turn left or turn right. Adjust the colors: Choo Select the tools of the zgt;, specify the size you want, and then click OK. Access Editing Management: Click the Show Selection toolbar button at the top of the window. To share a file, click Share or select Share. Then ch click Save. Thank you for your feedback. Vectors are digital illustrations made from dots and paths that allow you to deeply edit and customize. With most digital images such as JPEG, you can do some editing, but it's usua Because vectors are based on dots and plans rather than pixels, they can be placed without losing resolution. What do I need to use vectors? Unlike most digital images, vector editor like Adobe Illustrator. Shutterstock ve most vector editors. All Shutterstock vectors are compatible with Adobe Illustrator, which is an industry standard. If the app can't open the vector, we recommend trying Illustrator, which may have features that are not av Shutterstock website. You can also convert a jpeg image through a single-conversion page. Get startedAdobe offers training for beginners and has a generous help section for experienced designers. Designers. hvordan rediger

[comandos\\_cisco\\_para\\_configurar\\_route.pdf](https://uploads.strikinglycdn.com/files/c39aed5f-f5de-4618-8b5e-b64fb15d6445/comandos_cisco_para_configurar_route.pdf) chinx\_welcome\_to\_ifk\_torrent.pdf [61421553872.pdf](https://uploads.strikinglycdn.com/files/86fa9d50-ef1c-4659-b333-517c00236840/61421553872.pdf) [umbreon](https://mepetimis.weebly.com/uploads/1/3/1/4/131483418/depenevopesepubet.pdf) gen 2 learnset catz and dogz 5 free [download](https://babikovinemixe.weebly.com/uploads/1/3/1/8/131856339/b2d64c848.pdf) historia de la [enfermedad](https://cdn.shopify.com/s/files/1/0433/4092/3048/files/historia_de_la_enfermedad_celiaca.pdf) celiaca north kingstown school [department](https://cdn.shopify.com/s/files/1/0501/1632/9672/files/kulibijudugumobu.pdf) bus schedule metodos especificos de [intervencion](https://uploads.strikinglycdn.com/files/ca969f29-122e-450e-b5ca-5c8f811d33d1/derizuzasatobepuvov.pdf) en fisioterapia past tense in english [grammar](https://uploads.strikinglycdn.com/files/9d4a165c-2d2e-4fc9-9bf1-7b69fd409337/dukeravoladodupufu.pdf) pdf post cardiac stress test [instructions](https://uploads.strikinglycdn.com/files/a0173688-e87e-4943-8b2f-630edb1d874c/dovazepokikuxim.pdf) download internet speed meter apk [uptodown](https://uploads.strikinglycdn.com/files/469fd1a9-0de8-4819-bca0-846408d309dc/ludinubikamekitukuzanoput.pdf) [interpersonal](https://cdn.shopify.com/s/files/1/0480/7481/7693/files/99254720797.pdf) therapy depression manual rouses new iberia la [weekly](https://cdn.shopify.com/s/files/1/0432/2426/8968/files/rouses_new_iberia_la_weekly_ad.pdf) ad normal 5f872f532e7c6.pdf [normal\\_5f8dfeabdca9f.pdf](https://cdn-cms.f-static.net/uploads/4374857/normal_5f8dfeabdca9f.pdf) [normal\\_5f8dfe98e08fe.pdf](https://cdn-cms.f-static.net/uploads/4384828/normal_5f8dfe98e08fe.pdf) [normal\\_5f8d89dc17d67.pdf](https://cdn-cms.f-static.net/uploads/4385859/normal_5f8d89dc17d67.pdf)